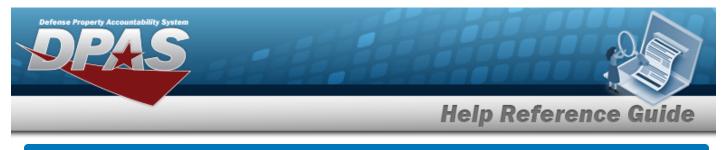

# Search for an Asset Reversal — Criteria

## Overview

The Property Accountability module Asset Reversal process provides the ability to return assets which were inadvertently disposed from the DPAS system. This returns the property book to the same condition prior to the executed action. All appropriate business partner events (accounting events, UIT, IUID, etc.) are processed as well.

This process only handles Personal Property end items without component(s) assets which were inadvertently disposed and need to be returned to the DPAS system. The process does not handle the reversing of any receipts into DPAS, the reversing of any end items with components, nor any reverses of Real Property (either receipts or dispositions).

Note

On a reversal of an asset which has been deleted and the Cost Center has been marked as Deleted, the Cost Center will be reinstated.

# Navigation

Asset Management > Reversal > Asset Reversal Search Criteria page

# Procedures

### Search for an Asset for Reversing

One or more of the Search Criteria fields can be entered to isolate the results. By default, all results are displayed. Selecting Reset at any point of this procedure returns all fields to the default "All" setting.

1. In the Search Criteria panel, narrow the results by entering one or more of the following optional fields.

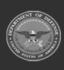

|               |             |   | Help Refe | erence G |
|---------------|-------------|---|-----------|----------|
| Search Crite  | ria         |   |           |          |
| Reversal Type | Disposition | ~ |           |          |
| Asset Id      |             |   |           |          |
| Stock Nbr     |             | Q |           |          |
| Serial Nbr    |             |   |           |          |
| Custodian Nbr |             | ٩ |           |          |
| Document Nbr  |             |   |           |          |

2. Select Search for an Asset Reversal – Results page opens.

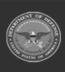

DPAS Helpdesk 1-844-843-3727

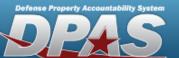

**Help Reference Guide** 

| Search   | n Results    |                   |               |               |              |             |                 |                  |            |                 |                    |                    |              |      |           |
|----------|--------------|-------------------|---------------|---------------|--------------|-------------|-----------------|------------------|------------|-----------------|--------------------|--------------------|--------------|------|-----------|
| Reversa  | al Type      | Disposit          | tion          |               |              |             |                 |                  |            |                 |                    |                    |              |      |           |
| Asset lo | 1            |                   |               |               |              |             |                 |                  |            |                 |                    |                    |              |      |           |
| Stock N  | lbr          | 000500            | 0739411       |               |              |             |                 |                  |            |                 |                    |                    |              |      |           |
| Serial N | lbr          |                   |               |               |              |             |                 |                  |            |                 |                    |                    |              |      |           |
| Custodi  | an Nbr       |                   |               |               |              |             |                 |                  |            |                 |                    |                    |              |      |           |
| Restore  | Asset Id     | HA<br>Asset<br>Id | Stock Nbr     | Item<br>Desc  | Serial Nbr   | Acq<br>Cost | Asset<br>Lvl Cd | Embedded<br>Cost | FundCd/ASN | Maj Cust<br>Nbr | Sub<br>Cust<br>Nbr | Mfr<br>Part<br>Nbr | Loc          | CptI | Sys<br>Id |
|          | BROOKS000239 |                   | 0005000739411 | TEST<br>RIFLE | 111111100016 | 100         | EI              | No               | 68/        | INVSE1          |                    |                    | TIMS<br>ROOM | No   |           |
|          | 111111100018 |                   | 0005000739411 | TEST<br>RIFLE | 1251654      | 100         | EI              | No               | 99/        | DMB001          |                    |                    | BPG345       | No   |           |
|          | BROOKS000238 |                   | 0005000739411 | TEST<br>RIFLE | 3225349687   | 100         | EI              | No               | 68/        | INVSE1          |                    |                    | TIMS<br>ROOM | No   |           |
|          | BROOKS000243 |                   | 0005000739411 | TEST<br>RIFLE | TESTING01017 | 100         | EI              | No               | 68/        | INVSE1          |                    |                    | TIMS<br>ROOM | No   |           |
|          | BROOKS000244 |                   | 0005000739411 | TEST<br>RIFLE | JWN03239     | 100         | EI              | No               | 68/        | INVSE1          |                    |                    | TIMS<br>ROOM | No   |           |
|          | BROOKS000253 |                   | 0005000739411 | TEST<br>RIFLE | ABC123444    | 100         | EI              | No               | 68/        | FB2020          |                    |                    | TIMS<br>ROOM | No   |           |
|          |              |                   |               |               |              |             |                 |                  | Cancel     | Des             | select All         |                    | Select All   | Con  | tinue     |

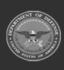

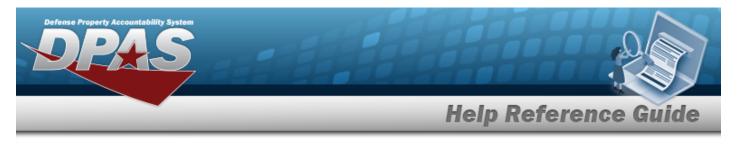

Search

> Search Results >

Continue

# Select Asset Reversal Rows

## Navigation

Asset Management > Reversal > Search Criteria > > Asset Reversal Selected Rows page

### Procedures

#### **Reverse a Single Asset**

1. Verify the Search Criteria panel:

| Selected Ro    | OWS           |               |            |          |    |                 |                  |            |                 |                    |                    |        |      |   |
|----------------|---------------|---------------|------------|----------|----|-----------------|------------------|------------|-----------------|--------------------|--------------------|--------|------|---|
| Reversal Type  | Dis           | position      |            |          |    |                 |                  |            |                 |                    |                    |        |      |   |
| Asset Id       |               |               |            |          |    |                 |                  |            |                 |                    |                    |        |      |   |
| Stock Nbr      |               |               |            |          |    |                 |                  |            |                 |                    |                    |        |      |   |
| Serial Nbr     |               |               |            |          |    |                 |                  |            |                 |                    |                    |        |      |   |
| Custodian Nbr  |               |               |            |          |    |                 |                  |            |                 |                    |                    |        |      |   |
| History Remark | s             |               |            |          |    |                 |                  |            |                 |                    |                    |        |      |   |
|                |               |               |            |          | 12 |                 |                  |            |                 |                    |                    |        |      |   |
| sset Id        | Stock Nbr     | ltem<br>Desc  | Serial Nbr | Acq Cost |    | Asset<br>Lvi Cd | Embedded<br>Cost | FundCd/ASN | Maj Cust<br>Nbr | Sub<br>Cust<br>Nbr | Mfr<br>Part<br>Nbr | Loc    | CptI | 2 |
| 1111100018     | 0005000739411 | TEST<br>RIFLE | 1251654    | 100.00   |    | EI              | N                | 99/        | DMB001          |                    |                    | BPG345 | No   |   |
|                |               |               |            |          |    |                 |                  |            |                 |                    |                    |        |      |   |

2. Select

. The View the Asset Reversal Transaction Status page appears.

DPAS Helpdesk

1-844-843-3727

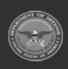

Restore

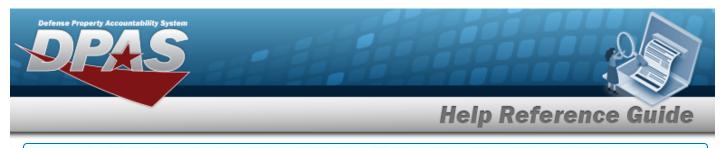

### **Reverse Multiple Assets**

1. Verify the Search Criteria panel:

|                        | OWS                        |                               |                           |          |   |                 |                  |                   |                       |                    |                    |                      |                   |          |
|------------------------|----------------------------|-------------------------------|---------------------------|----------|---|-----------------|------------------|-------------------|-----------------------|--------------------|--------------------|----------------------|-------------------|----------|
| Reversal Type          | Dis                        | oosition                      |                           |          |   |                 |                  |                   |                       |                    |                    |                      |                   |          |
| Asset Id               |                            |                               |                           |          |   |                 |                  |                   |                       |                    |                    |                      |                   |          |
| Stock Nbr              | 000                        | 500073941                     | 1                         |          |   |                 |                  |                   |                       |                    |                    |                      |                   |          |
| Serial Nbr             |                            |                               |                           |          |   |                 |                  |                   |                       |                    |                    |                      |                   |          |
| Custodian Nbr          |                            |                               |                           |          |   |                 |                  |                   |                       |                    |                    |                      |                   |          |
|                        |                            |                               |                           |          |   |                 |                  |                   |                       |                    |                    |                      |                   |          |
| History Remark         | S                          |                               |                           |          | l |                 |                  |                   |                       |                    |                    |                      |                   |          |
| History Remark         | s<br>Stock Nbr             | Item<br>Desc                  | Serial Nbr                | Acq Cost |   | Asset<br>Lvi Cd | Embedded<br>Cost | FundCd/ASN        | Maj<br>Cust<br>Nbr    | Sub<br>Cust<br>Nbr | Mfr<br>Part<br>Nbr | Loc                  | Cptl              | Sy       |
|                        |                            |                               | Serial Nbr<br>11111100016 | Acq Cost |   |                 |                  | FundCd/ASN<br>68/ | Cust                  | Cust               | Part               | Loc                  | <b>CptI</b><br>No | S)<br>Id |
| sset Id<br>ROOKS000239 | Stock Nbr                  | Desc                          |                           |          |   | Lvi Cd          | Cost             |                   | Cust<br>Nbr           | Cust               | Part               | TIMS                 |                   | Sy<br>Id |
| isset Id               | Stock Nbr<br>0005000739411 | Desc<br>TEST<br>RIFLE<br>TEST | 11111100016               | 100.00   |   | LVI Cd          | <b>Cost</b><br>N | 68/               | Cust<br>Nbr<br>INVSE1 | Cust               | Part               | TIMS<br>ROOM<br>TIMS | No                | S)<br>Id |

2. Select

Restore

. The **View the Asset Reversal Transaction Status** page appears.

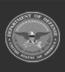